# ESCUELA SUPERIOR POLITÉCNICA DEL LITORAL

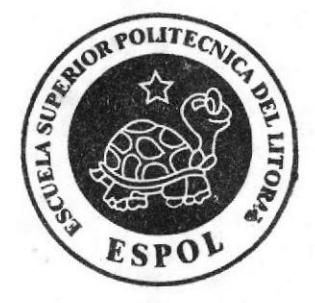

# PROGRAMA DE TECNOLOGÍA EN COMPUTACIÓN Y **DISEÑO GRÁFICO**

# PROYECTO DE GRADUACION

PREVIO A LA OBTENCIÓN DEL TÍTULO DE: **ANALISTA DE SISTEMAS** 

# **TEMA**

SITE WEB LA MODERNA

# **MANUAL DE DISEÑO**

**AUTORES:** CARLOS GALECIO S. CELSO MOYA P.

**DIRECTORES** ANL. YAMIL LAMBERT. ANL, ALEX ESPINOZA

> **AÑO** 2004

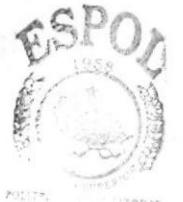

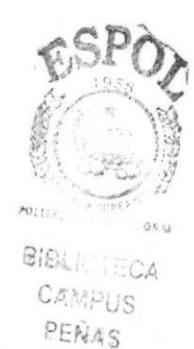

# **Dedicatoria**

A Dios y a nuestros padres que permanentemente nos guían hacia el camino del éxito, honor, sacrificio y humildad, además de brindarnos su apoyo y confianza incondicionales para hacer de nosotros profesionales de primer nivel.

Las enseñanzas y consejos que nos brindan, han hecho de nosotros personas que servimos a la nación, para el desarrollo de la misma.

# Agradecimiento

Nuestro agradecimiento sin duda lo dirigimos a Dios, nuestro Señor, quién nos ha permitido avanzar con salud, constancia y resistencia a las diferentes pruebas que se nos presentan en nuestro diario vivir.

De igual manera agradecemos a nuestros padres, profesores y compañeros que han contribuido en nuestra formación, para enriquecernos no sólo como profesionales sino también como personas.

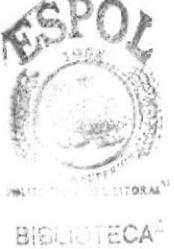

**CAMPUS** PENAS.

# Declaración Expresa

La responsabilidad por los hechos, ideas y doctrinas expuestas en este Proyecto de Graduación nos corresponden exclusivamente.

Y el patrimonio intelectual del mismo al PROTCOM (Programa de Tecnología en Computación y Diseño Gráfico) de la Escuela Superior Politécnica del Litoral. (Reglamento de Exámenes y Títulos profesionales de la ESPOL).

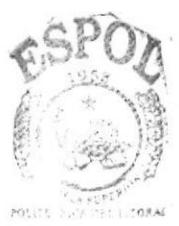

**BIBLIOTECA** CAMPUS PEÑAS

Firma de los Autores del Proyecto de Graduación

Carlos Ja  $\alpha$ 

Carlos H. Galecio Soledispa

Celso M. Moya Peralta

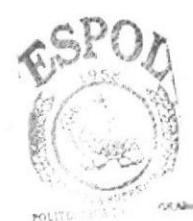

**BIBLIOTECA** CAMPUS PENAS

# Firma de los Directores del Proyecto de Graduación

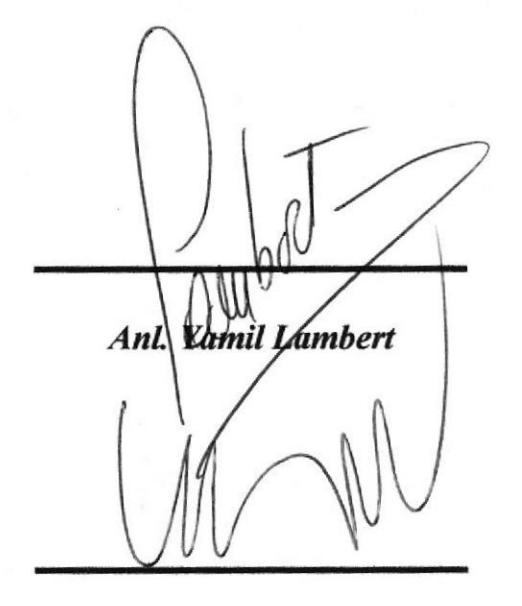

Anl. Alex Espinoza

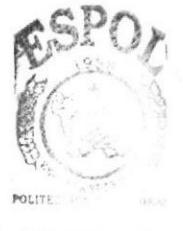

**BIBLIOTECA** CAMPUS PEÑAS

# **CONTENIDO**

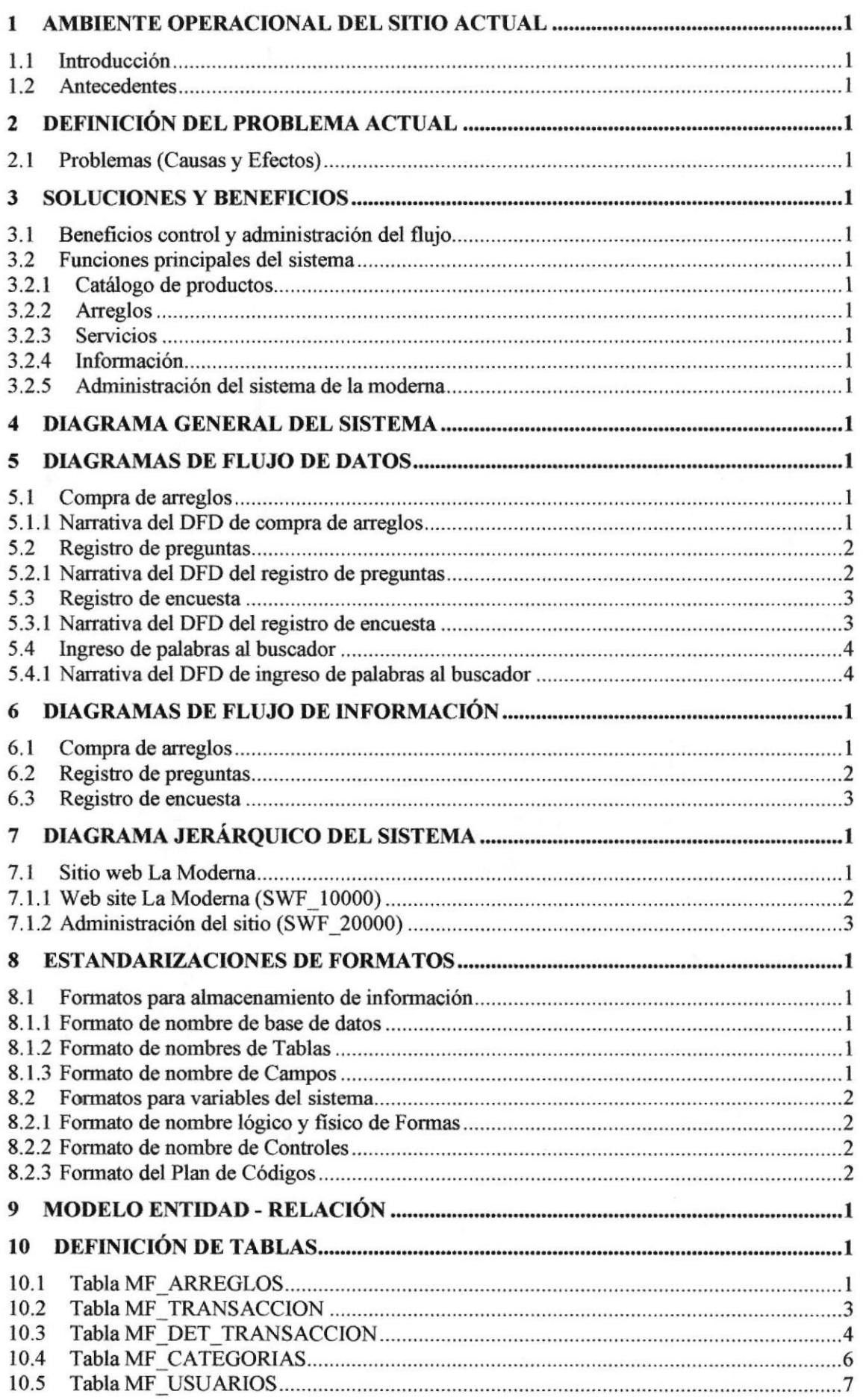

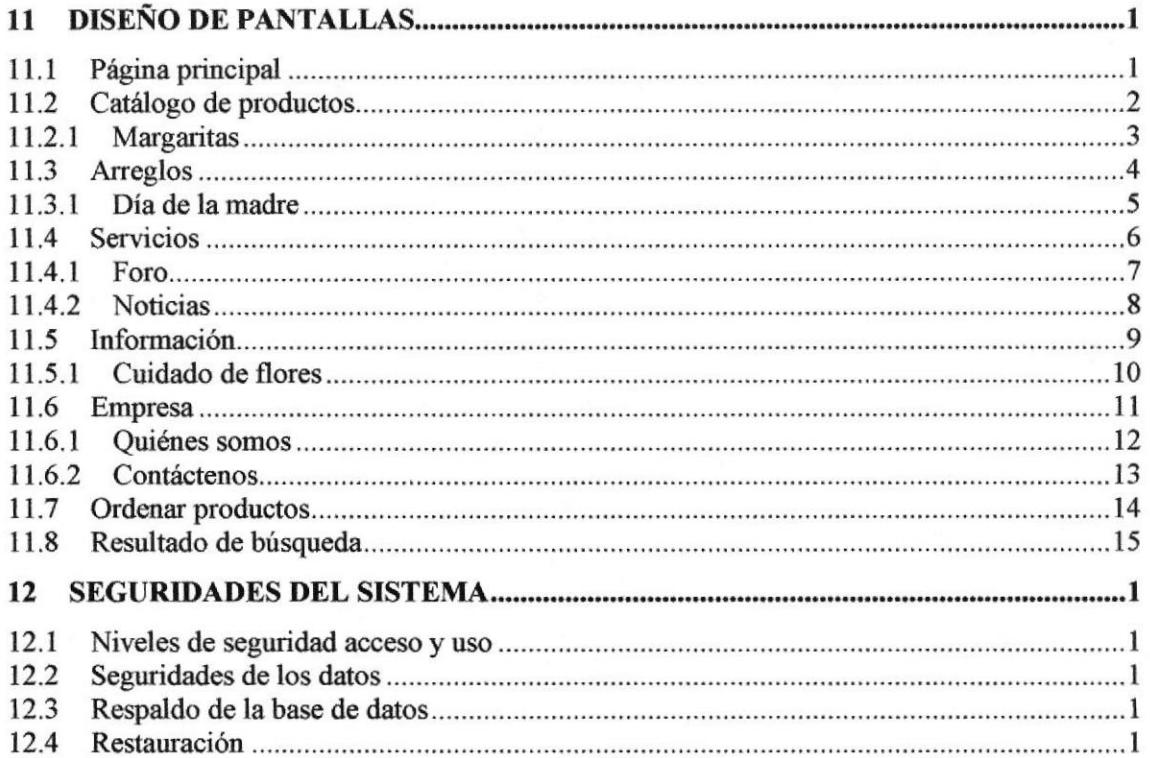

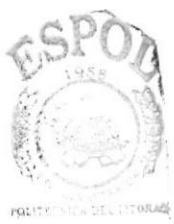

BIBLIOTECA<sup>1</sup> PEÑAS

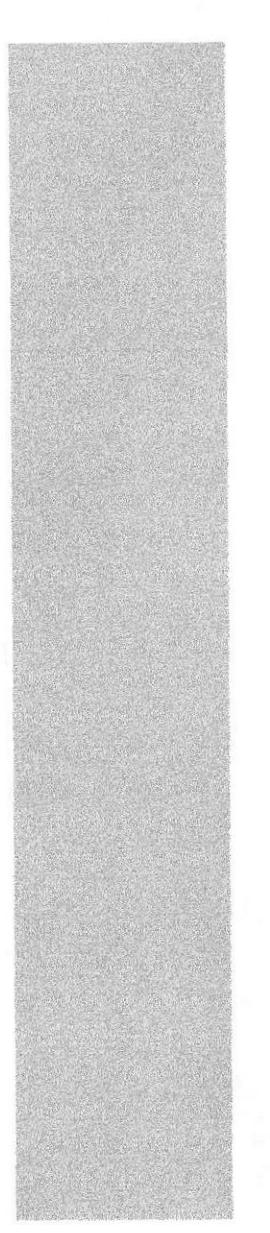

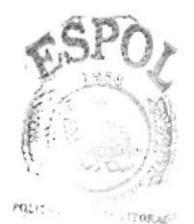

 $\mathsf{B}_{\mathsf{t}}^{\mathsf{t}}\text{C}_{\mathsf{t}}\text{C}_{\mathsf{t}}\text{C}_{\mathsf{t}}\text{C}_{\mathsf{t}}\text{C}_{\mathsf{t}}\text{A}_{\mathsf{t}}$ CAMPUS PEÑAS

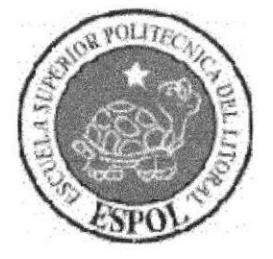

# CAPÍTULO 1

**AMBIENTE OPERACIONAL** 

# 1 Ambiente operacional del sitio actual

# l.l lntroducción

Con este manual, los responsables del mantenimiento del Sitio Web La Moderna estarán en capacidad de conocer:

- Mantener cada página con los datos e información actualizada de manera oportuna.
- r¡ Registrar y publicar nuevos arreglos florales, servicios.
- Publicación de Noticias tanto propios de la empresa como links externos.
- Registrar encuestas, depurar carrito de compras, por medio de la Administración del sitio.
- lnformación requerida por los usuarios a favés del buscador.

Este manual está elaborado como un soporte para el desarrollo y mantenimiento de la operación del Sitio Web. Entre las personas que tendrán la responsabilidad de realizar estas tareas se encuentran:

- o Analistas de Sistemas (Web Master).
- Programadores encargados.
- Personal con conocimientos de Análisis y/o Programación

# 1.2 Antecedentes

La Moderna, es una Florería con 7 años de experiencia en el mercado nacional, con miras al mercado intemacional.

El enfoque de La Moderna está en brindar el mejor de los servicios al cliente. La Modema ofrece una selección de los mejores arreglos que puede comprar de manera nípida y segura desde su casa o empresa, en cualquier parte del país, en cualqüer hora del día.

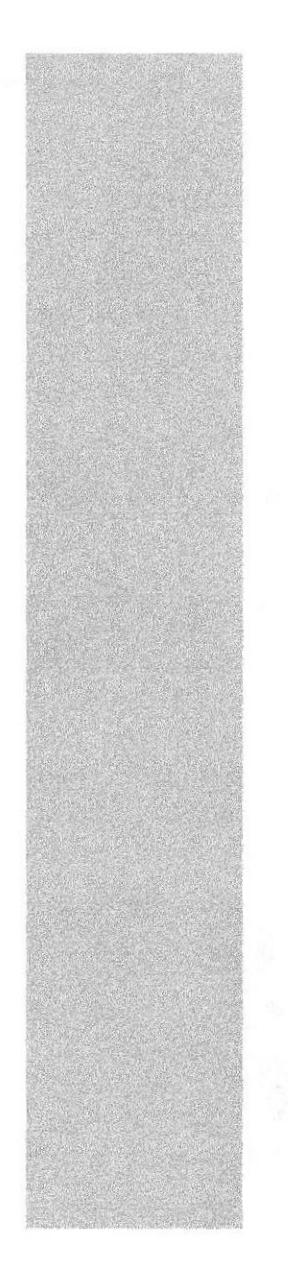

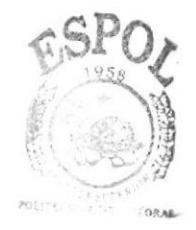

**BIBLIC** C**A** CAMPUS PEÑAS

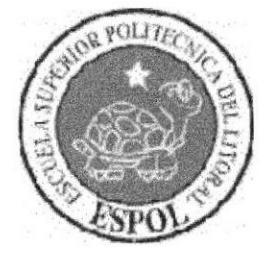

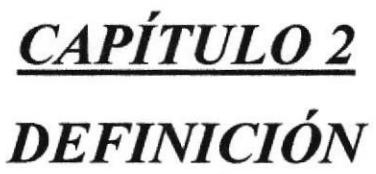

**PROBLEMA ACTUAL** 

# 2 Definición del problema actual

# 2.1 Problemas (Causas y Efecto§)

Después de haber realizado el análisis pertinente, hemos observado que el sitio actual de La Modema necesita una renovación para prestar los suficientes servicios que un usuario de Intemet requiere.

A continuación se presenta un cuadro detallado de las causas y efectos de los problemas encontrados después de haber realizado el aná1isis respectivo.

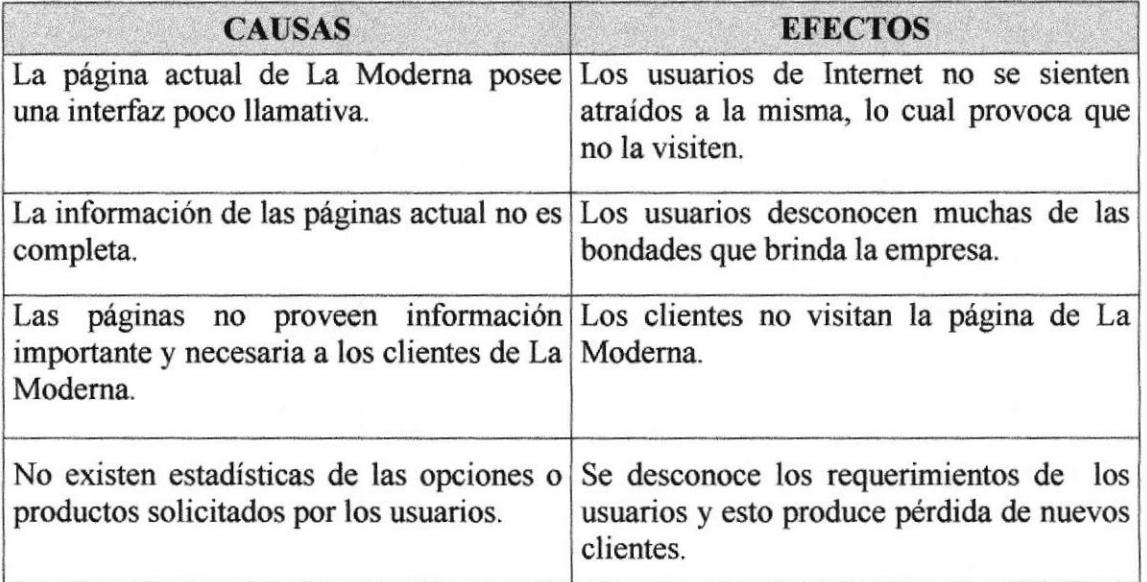

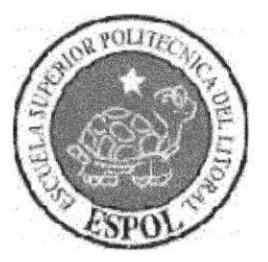

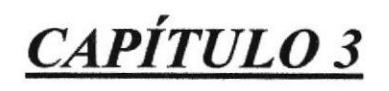

**SOLUCIONES Y BENEFICIOS** 

# 3 Soluciones y beneficios

Realizado el estudio y una vez analizados todos los problemas que se han suscitado en las operaciones diarias de LA MODERNA, la solución más adecuada es:

Actualizar el Sitío de Administración de La Modema que posea ingreso, consulta y eliminación para obtener lo siguiente:

- $\triangleright$  Presentar los nuevos arreglos, servicios que La Moderna tenga disponible en una interfaz agradable para los usuarios.
- $\triangleright$  Publicar noticias para mantener informado al público en general.
- )> Permitir a los usuarios poder visualizar los artículos y realizar compras en línea.
- $\triangleright$  Permitir a los usuarios enviar sus comentarios y sugerencias al sitio.
- $\triangleright$  Mostrar al público opciones de foros de discusión sobre distintos temas.
- $\triangleright$  Conocer los requerimientos de clientes y usuarios a través de buscador de palabras.
- $\triangleright$  Mantenimiento del Sitio Web y de la Base de Datos.

# 3.1 Beneficios control y administración del flujo

- o El sistema mantiene actualizada los datos del sitio Web respectivo.
- o Mejorar la imagen de La Modema y poder competir a través del sitio Web.
- La Base de Datos utilizada garantiza la seguridad de la información almacenada.
- Ahorro de tiempo para la ejecución de todos los procesos automatizados.

# 3.2 Funciones principales del sistema

# 3.2.1 Catálogo do productos

Se cuenta la opción de Catalogo de Productos, la cual permite visualizar a los usuarios los distintos arreglos florales que ofrece la Empresa.

# 3.2.2 Arreglos

Se cuenta con el presentación de los arreglos de acuerdo a las distintas ocasiones especiales que podrán ser visualizadas en el Sitio.

# 3.2.3 Seruicios

El sitio web permite administrar los servicios como foros, preguntas frecuentes, carrito de compras y noticias.

# 3.2.4 lnformación

El sitio web permite informar sobre las diversas solicitudes y requerimientos realizadas por los usuarios, para una oportuna toma de decisiones en beneficio de la empresa.

# 3.2.5 Administración del sistema de !a moderna

El sistema cuenta con la seguridad necesaria, en la cual el Administrador del Sitio (WebMaster), es el encargado de asignar clave, para poder ingresar a los respectivos mantenimientos.

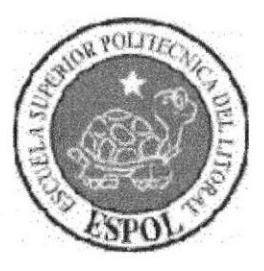

CAPITULO 4

DIAGRAMA GENERAL DEL **SISTEMA** 

#### Diagrama general del sistema 4

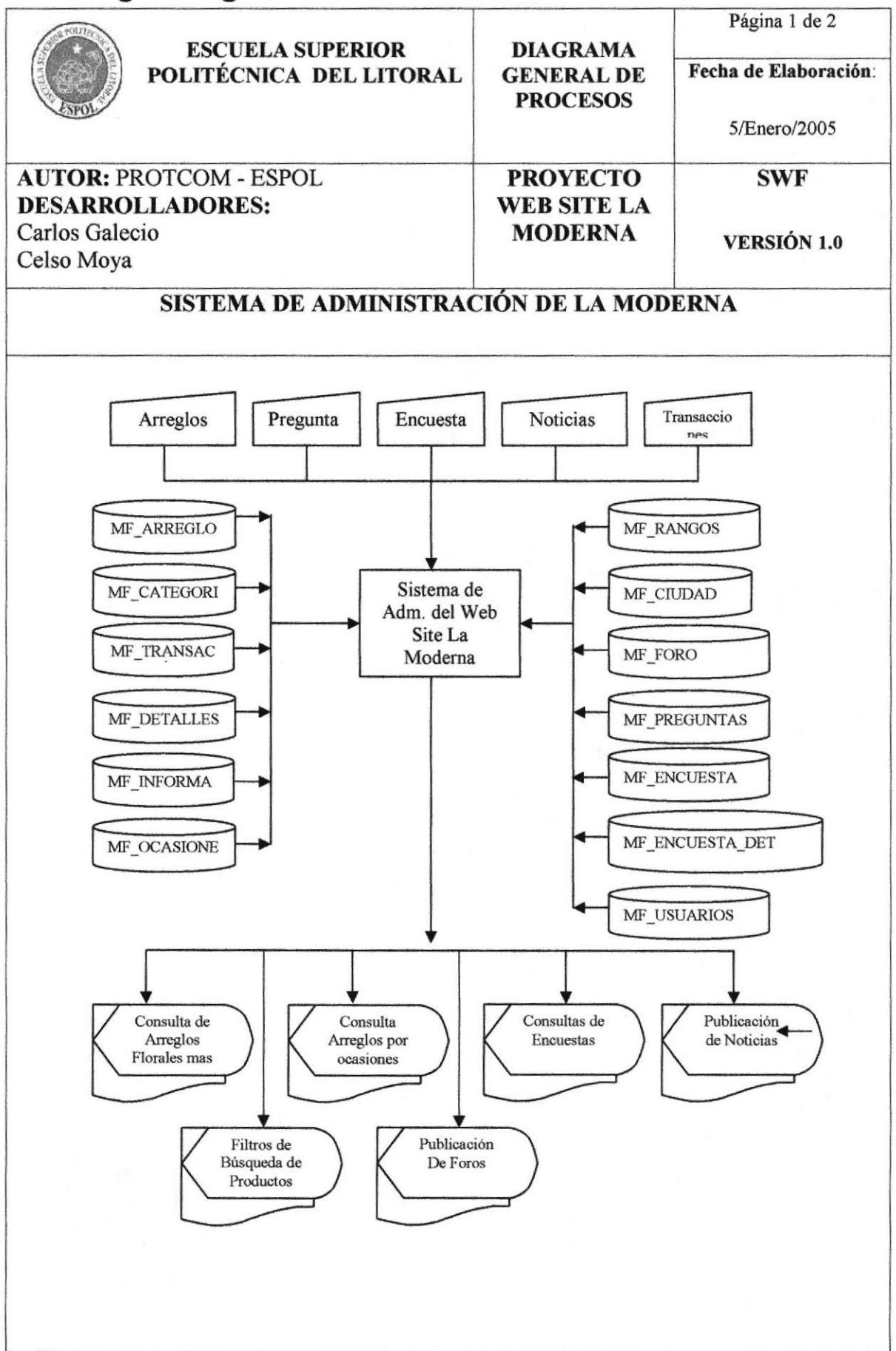

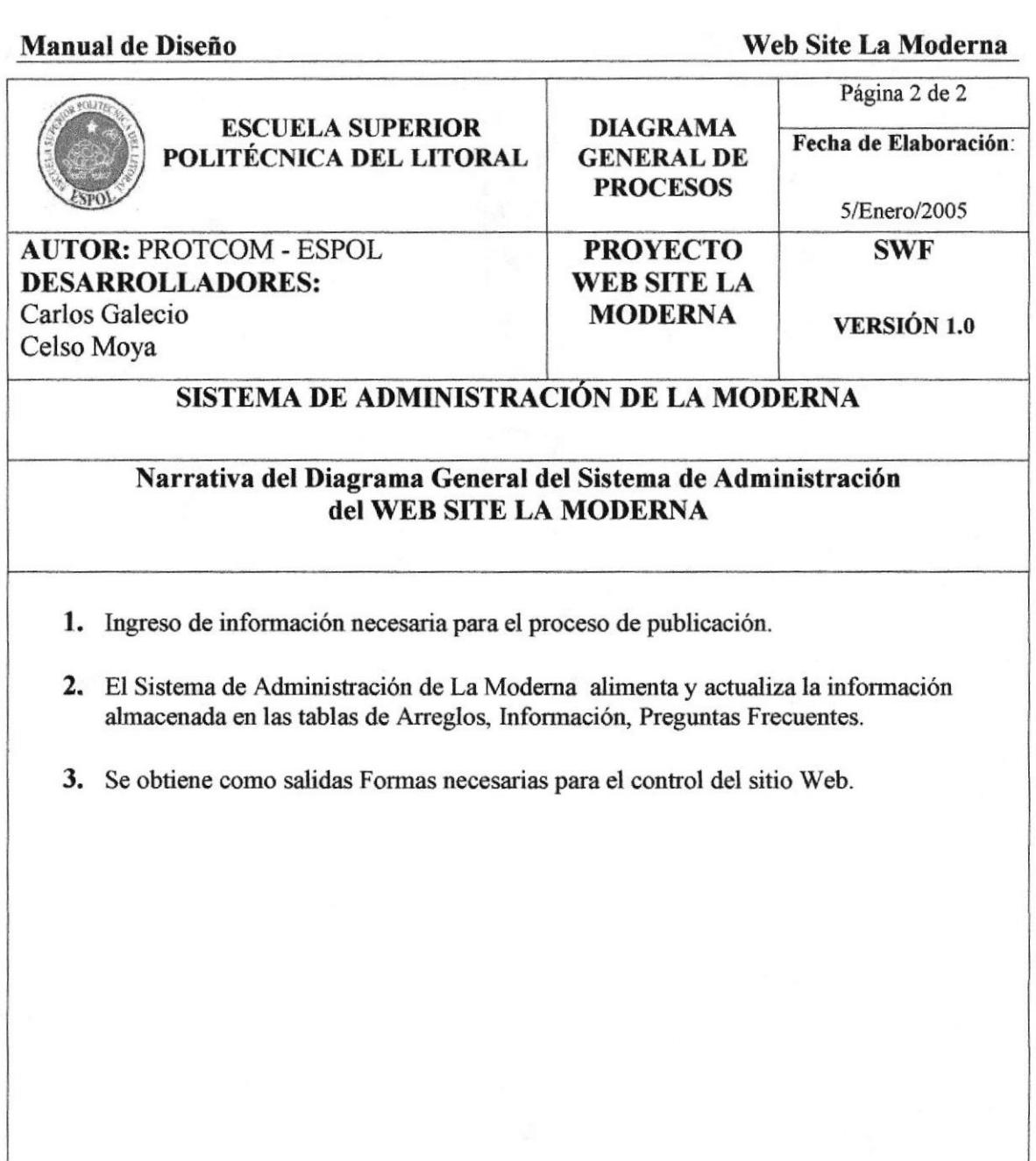

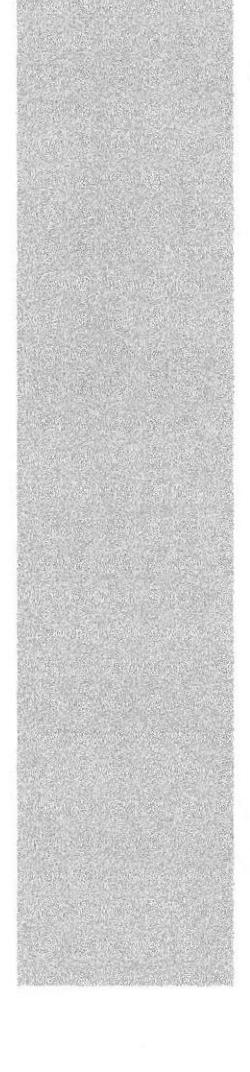

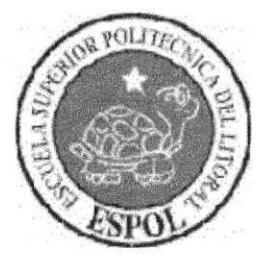

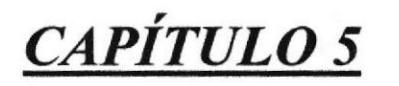

DIAGRAMA DE FLUJO DE DATOS

#### Diagramas de flujo de datos 5

# 5.1 Compra de arreglos

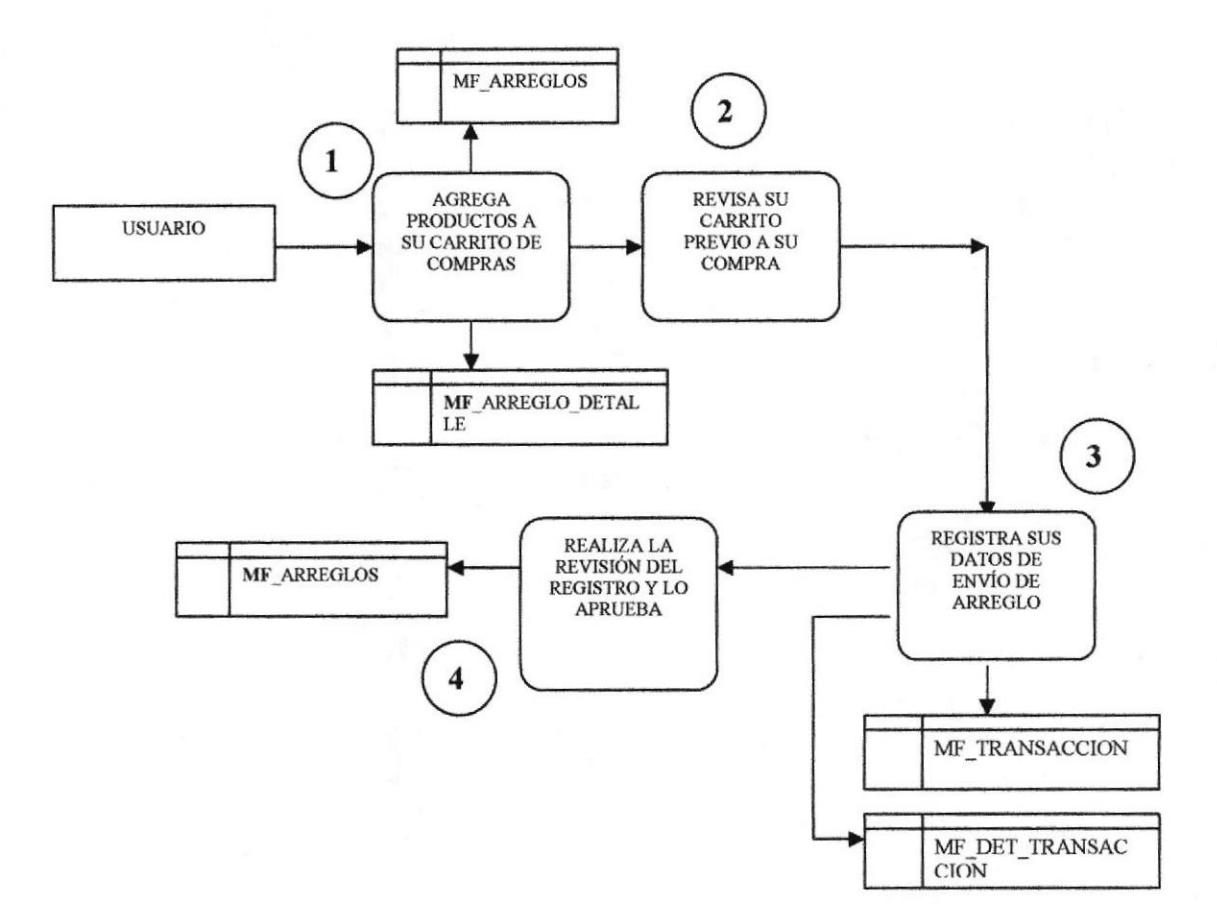

# 5.1.1 Narrativa del DFD de compra de arreglos

- $\mathbf{1}$ El Usuario agrega arreglos a su carrito de compras.
- Registra sus datos de envío de arreglos. 2
- 3 Revisa el formulario de compra y envía transacción.
- 4 Se actualiza el stock y la transacción se registra satisfactoriamente.

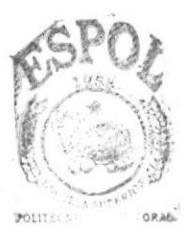

**BIBLIOTECA** CAMPUS PENAS

# 5.2 Registro de preguntas

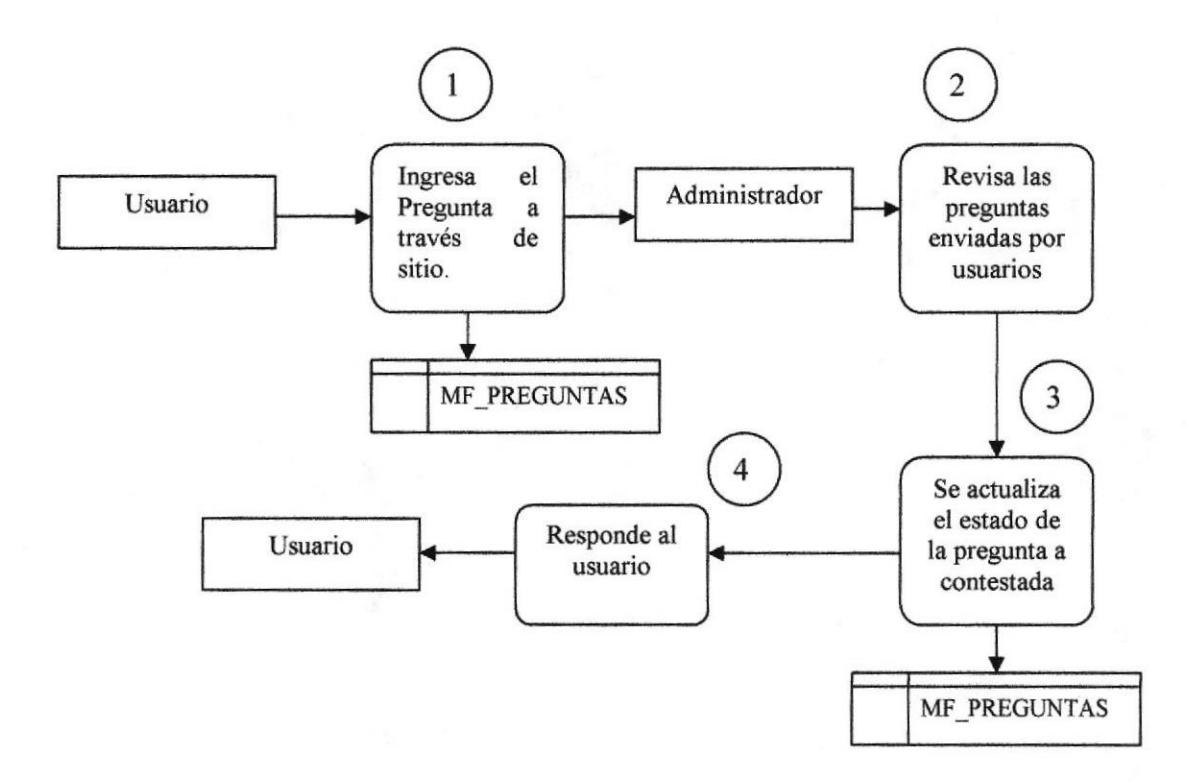

# 5.2.1 Narrativa del DFD del registro de preguntas

- I El Usuario ingresa la pregunta desde la página Web.
- 2 EL Administrador revisa las preguntas enviadas.
- 3 Al ser reüsado se actualiza el estado de la pregunta (contestada).
- 4 El Administrador se encarga de responder al Usuario.

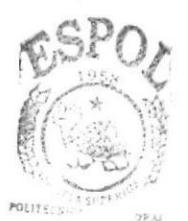

BIBLIO<sub>11</sub> CAMPUS PERAS

# 5.3 Registro de encuesta

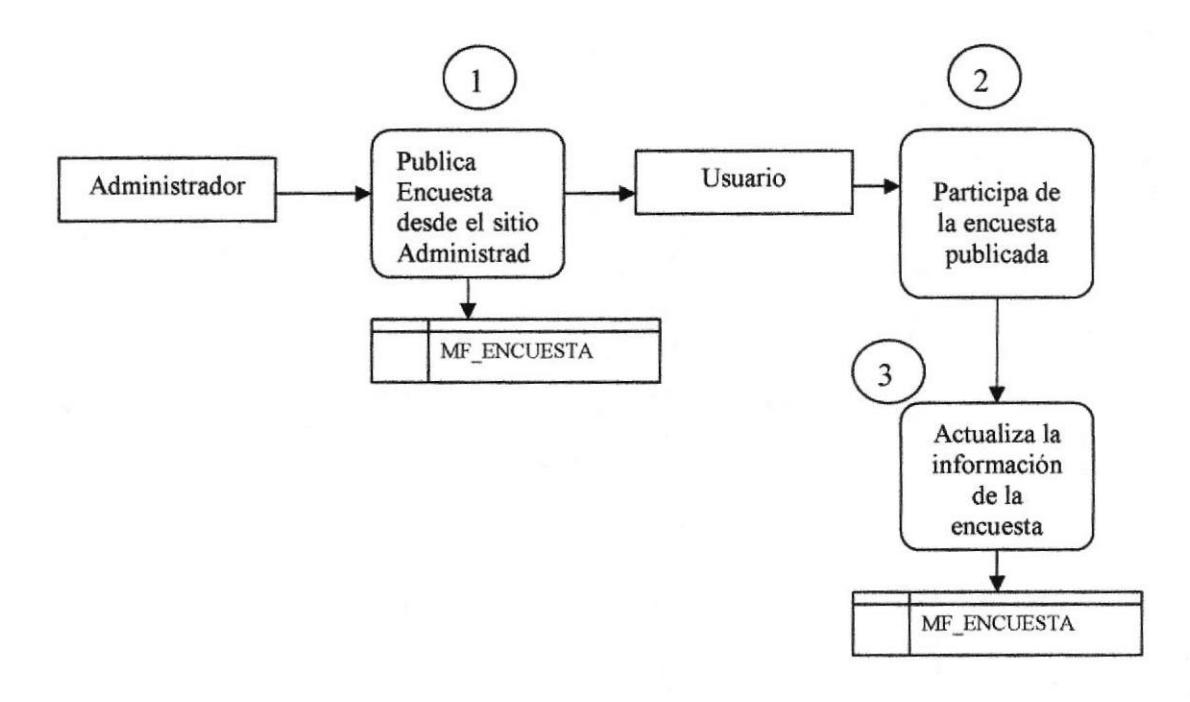

# 5.3.1 Narrativa del DFD del registro de encuesta

- 1 El Administrador se encarga de publicar la encuesta respectiva.
- El usuario paticipa de la encuesta . 2
- El usuario envía la información respectiva . 3
- Los datos son actualizados correctamente. 4

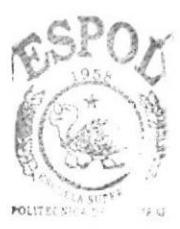

**BIBLIOTECA** CAMPUS PENAS

# 5.4 Ingreso de palabras al buscador

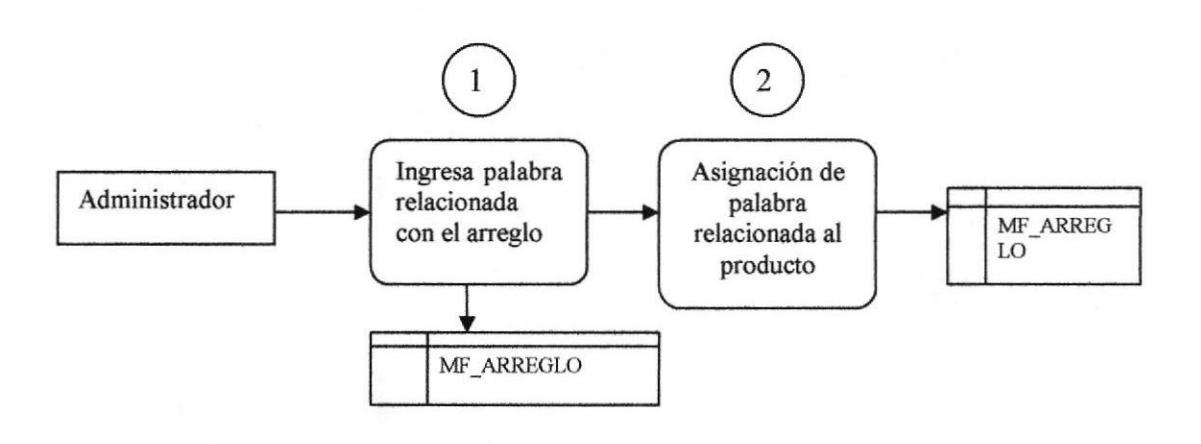

# 5.4.1 Narrativa del DFD de ingreso de palabras al buscador

- $\mathbf{1}$ El Administrador ingresa las palabras nuevas al diccionario de Datos.
- $\overline{2}$ Una vez ingresadas realiza la asignación de las palabras a Productos.

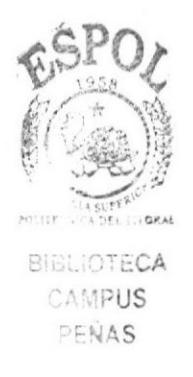

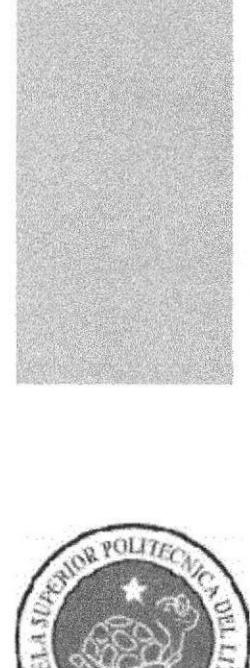

# CAPÍTULO 6

**DIAGRAMA DE FLUJO DE INFORMACIÓN** 

# 6 Diagramas de flujo de información

# 6.1 Gompra de arreglos

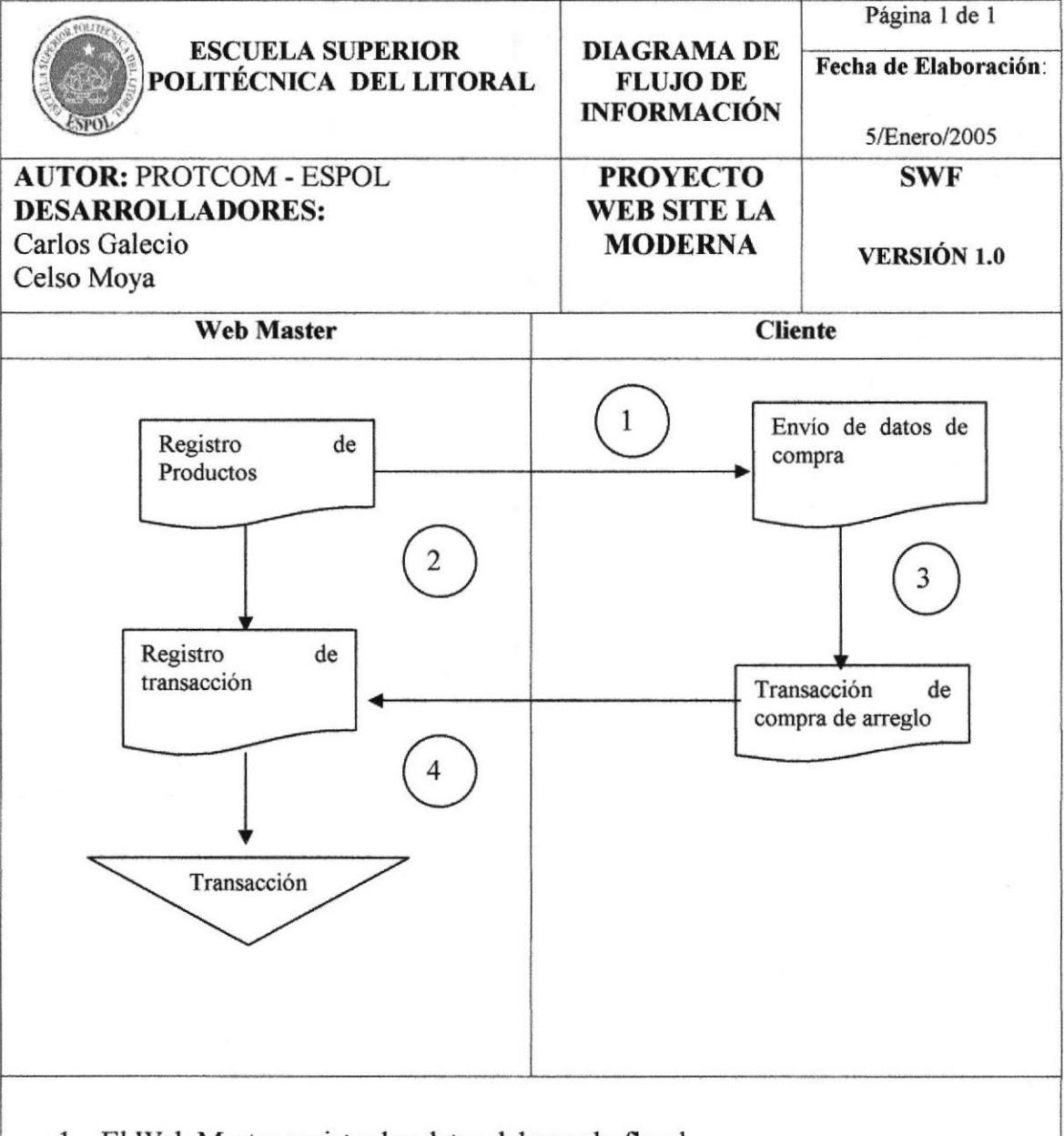

- l. El Web Master registra los datos del arreglo floral.
- 2. El Usuario selecciona los arreglos deseados.
- 3. El Usuario envía los datos de compra.
- 4. El Web Master almacena aprueba el registro en el sistema.

# 6.2 Registro de preguntas

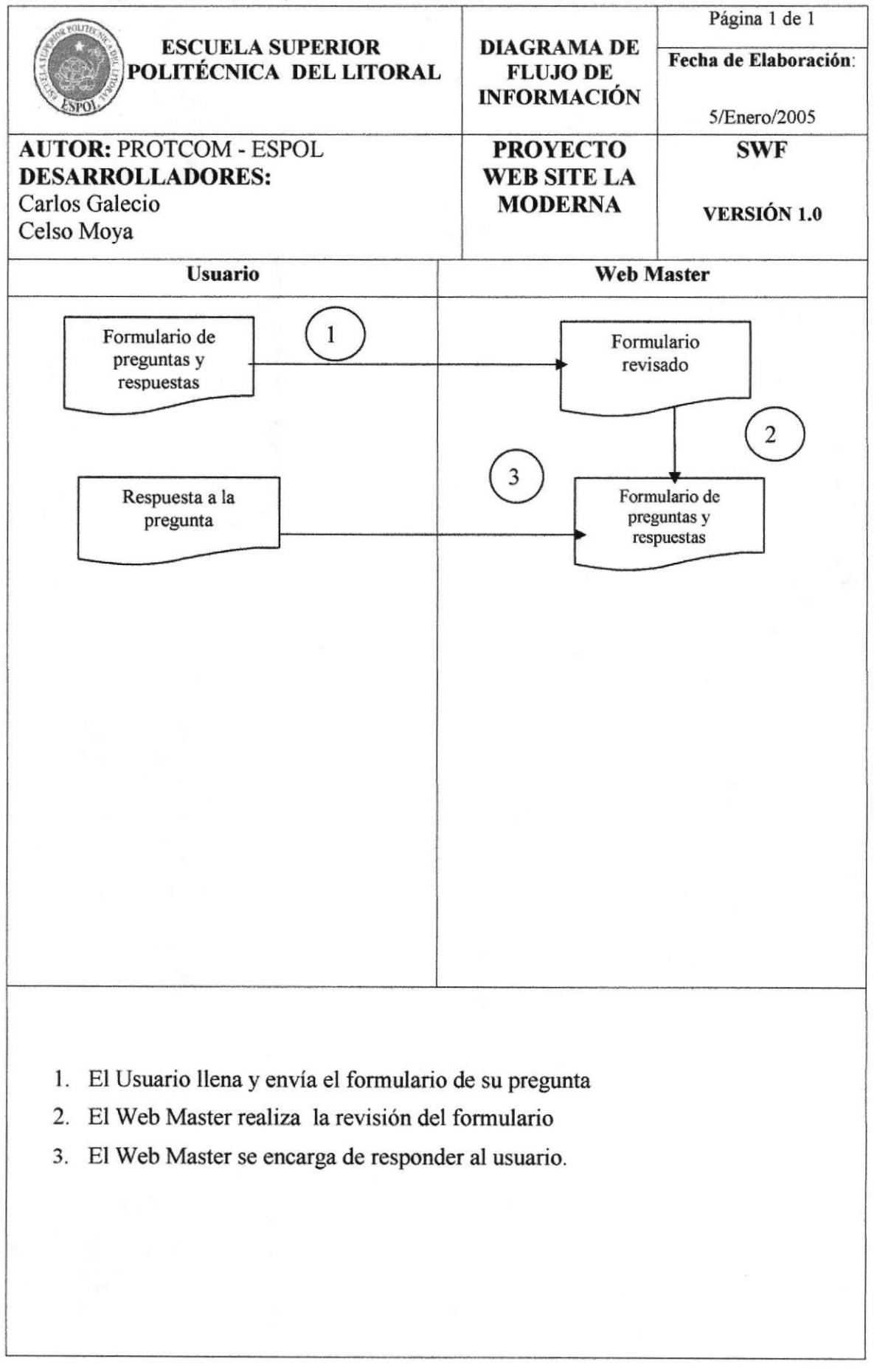

# 6.3 Registro de encuesta

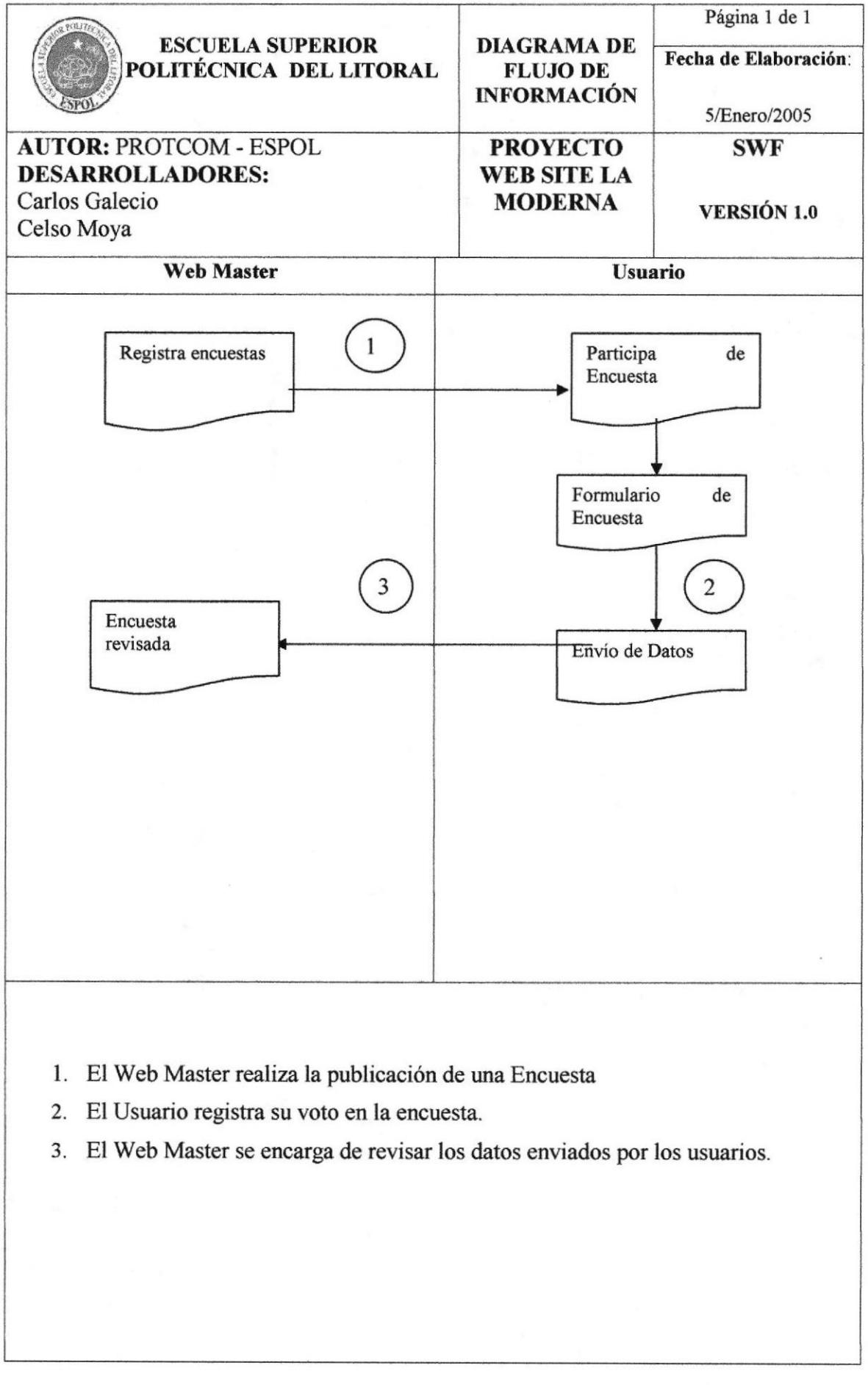

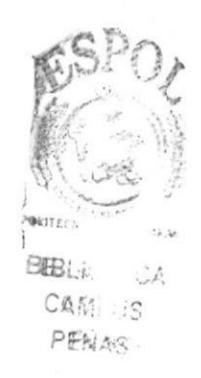

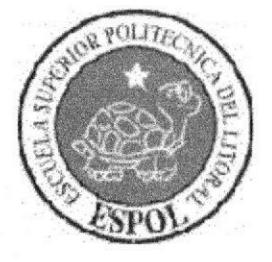

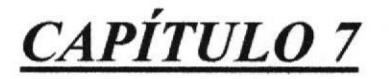

**DIAGRAMA** JERÁRQUICO DEL **SISTEMA** 

# 7 Diagrama jerárquico del sistema

# 7.1 Sitio web La Moderna

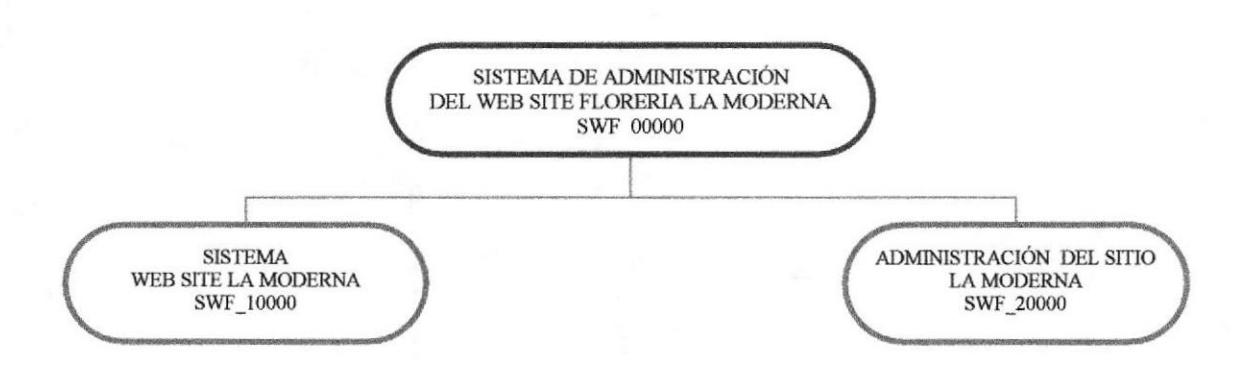

#### SISTEMA DE ADMINISTRACIÓN (SWF\_00000)

#### WEB SITE LA MODERNA (SWF\_10000)

Contiene las opciones del sitio web, ha sido diseñado para los usuarios que acceden a la página.

#### ADMINISTRACIÓN DEL SITIO (SWF 20000)

Administración de las Base de Datos del sitio web, es decir mantenimiento de tablas.

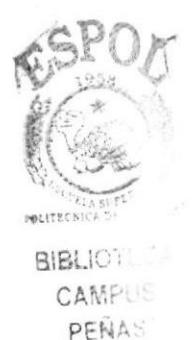

# 7.1.1 Web site La Moderna (SWF\_10000)

![](_page_28_Figure_3.jpeg)

#### **HOME (SWF 11000)**

Permite retomar al Web Site La Modema.

#### CATALOGO (SWF\_12000)

Permite al usuario consultar y realizar su pedido los arreglos por categorías de flores.

#### ARREGLO§ OCASTON (SWr\_13000)

Permite al usuario realizar su pedido de acuerdo a una ocasión especial

#### **SERVICIOS (SWF 14000)**

Servicios del Web Site: Foros, Preguntas Frecuentes, carrito de Compras, Noticias

#### INFORMACION (SWF 15000)

Información General acerca del Sitio

#### EMPRESA (SWF\_16000)

Informa sobre los datos, políticas y origen de Floreria La Modema

# 7.1.2 Administración del sitio (SWF\_20000)

![](_page_29_Figure_3.jpeg)

#### ARREGLOS (SWr\_22000)

Mantenimiento General de los Arreglos Florales

#### CARRTTO (SwF\_22000)

Permite al Webmaster eliminar registros guardados en las tablas transaccionales y que no llegaron a ejecutarse.

#### PREGUNTAS FRECUENTES (SWF\_23000)

Permite al Webmaster responder preguntas de los usuarios.

#### NOTICIAS (SWT\_24000)

Ingreso de Noticias para su posterior publicación.

#### ENCUESTAS (SWF\_25000)

lngreso de las diferentes encuestas del sitio.

![](_page_30_Picture_0.jpeg)

**BIBLIC** CAMPUS PEÑAS

![](_page_30_Picture_2.jpeg)

# CAPÍTULO 8 **ESTANDARIZACIÓN DE FORMATOS**

# 8 Estandarizaciones de formatos

## 8.1 Formatos para almacenamiento de información

### 8.1.1 Formato de nombre de base de datos

Guarda información con características similares. Es la reunión de varias tablas.

El nombre de la Base de Datos no tiene un estándar a seguir, simplemente se utiliza un nombre descriptivo.

![](_page_31_Picture_170.jpeg)

## 8.1.2 Formato de nombres de Tablas

Las tablas guardan información con características similares de diversos datos diversos y particulares.

#### xxxxxxxxxxxxxxxxxx

Nombre descriptivo de la Tabla.

## 8.1.3 Formato de nombre de Campos

Los campos son componentes particulares de una tabla.

![](_page_31_Figure_14.jpeg)

![](_page_31_Figure_15.jpeg)

Nombre del campo de la Tabla.

Mnemónico más significativo de la Tabla.

## 8.2 Formatos para variables del sistema

## 8.2.1 Formato de nombre lógico y físico de Formas

Las formas proporcionan las interfaces entre el sistema y el usuario.

![](_page_32_Figure_5.jpeg)

# 8.2.2 Formato de nombre de Controles

Los controles son objetos que se encuentran en los distintos formularios que permiten la manipulación de las interfaces del Sistema.

XXX XXXXXXXX

![](_page_32_Figure_9.jpeg)

![](_page_32_Picture_167.jpeg)

## 8.2.3 Formato del Plan de Gódigos

99999

![](_page_32_Figure_13.jpeg)

![](_page_33_Picture_0.jpeg)

# CAPÍTULO 9 MODELO ENTIDAD REIACIÓN

#### 9 Modelo entidad - relación

![](_page_34_Figure_3.jpeg)

**ESPOL** 

![](_page_35_Picture_0.jpeg)

![](_page_35_Picture_1.jpeg)

# 10 Definición de tablas

# 10.1 Tabla MF\_ARREGLOS

![](_page_36_Picture_346.jpeg)

![](_page_37_Picture_342.jpeg)

# 10.2 Tabla MF TRANSACCION

![](_page_38_Picture_364.jpeg)

 $\mathcal{P}^{\pm}$ 

 $\label{eq:2.1} \liminf_{\lambda\to 0}\frac{1}{\lambda} \sum_{i=1}^n \frac{1}{\lambda_i} \sum_{i=1}^n \frac{1}{\lambda_i} \sum_{i=1}^n \frac{1}{\lambda_i} \sum_{i=1}^n \frac{1}{\lambda_i} \sum_{i=1}^n \frac{1}{\lambda_i} \sum_{i=1}^n \frac{1}{\lambda_i} \sum_{i=1}^n \frac{1}{\lambda_i} \sum_{i=1}^n \frac{1}{\lambda_i} \sum_{i=1}^n \frac{1}{\lambda_i} \sum_{i=1}^n \frac{1}{\lambda_i} \sum_{i=1}^n \frac{1$ 

# 10.3 Tabla MF\_DET\_TRANSACCION

![](_page_39_Picture_19.jpeg)

![](_page_40_Picture_313.jpeg)

# 10.4 Tabla MF\_CATEGORIAS

![](_page_41_Picture_316.jpeg)

# 10.5 Tabla MF USUARIOS

![](_page_42_Picture_405.jpeg)

![](_page_43_Picture_16.jpeg)

![](_page_44_Picture_0.jpeg)

BIBLIOT CAMPUS PEÑAS

![](_page_44_Picture_2.jpeg)

![](_page_44_Picture_3.jpeg)

**DISEÑO DE PANTALLAS** 

# 11 Diseño de pantallas

# 11.1 Página principal

![](_page_45_Picture_59.jpeg)

## SISTEMA DE ADMINISTRACIÓN DE LA MODERNA

![](_page_45_Picture_6.jpeg)

#### Manual de Diseño

#### Web Site La Moderna

# 11.2 Catálogo de productos

![](_page_46_Picture_48.jpeg)

![](_page_46_Picture_4.jpeg)

![](_page_46_Picture_5.jpeg)

**BETOTEC** 

![](_page_46_Picture_9.jpeg)

## 11.2.1 Margaritas

![](_page_47_Picture_69.jpeg)

#### SISTEMA DE ADMINISTRACIÓN DE LA MODERNA

![](_page_47_Picture_5.jpeg)

![](_page_47_Picture_6.jpeg)

**BIBLIOTECA** CAMPUS

# 11.3 Arregios

![](_page_48_Picture_52.jpeg)

## SISTEMA DE ADMINISTRACIÓN DE LA MODERNA

![](_page_48_Picture_5.jpeg)

![](_page_48_Picture_6.jpeg)

# 11.3.1 Día de la madre

![](_page_49_Picture_62.jpeg)

## SISTEMA DE ADMINISTRACIÓN DE LA MODERNA

![](_page_49_Picture_5.jpeg)

![](_page_49_Picture_6.jpeg)

## 11.4 Servicios

![](_page_50_Picture_55.jpeg)

# SISTEMA DE ADMINISTRACIÓN DE LA MODERNA

![](_page_50_Picture_5.jpeg)

![](_page_50_Picture_6.jpeg)

BIBLIC CAL CAMPUS REÑASE

![](_page_50_Picture_10.jpeg)

## Manual de Diseño

# 11.4.1 Foro

![](_page_51_Picture_19.jpeg)

#### Manual de Diseño

# Web Site La Moderna

# 11.4.2 Noticias

![](_page_52_Picture_19.jpeg)

# 11.5 Información

![](_page_53_Picture_53.jpeg)

# SISTEMA DE ADMINISTRACIÓN DE LA MODERNA

![](_page_53_Picture_5.jpeg)

**ESPOL** 

**SRA** .CA SUS PENAS

## Manual de Diseño

# 11.5.1 Cuidado de flores

![](_page_54_Picture_19.jpeg)

# 11.6 Empresa

![](_page_55_Picture_50.jpeg)

![](_page_55_Picture_4.jpeg)

![](_page_55_Picture_5.jpeg)

CAMPUS PENAS

#### Manual de Diseño

#### 11.6.1 Quiénes somos

![](_page_56_Picture_57.jpeg)

![](_page_56_Picture_4.jpeg)

![](_page_56_Picture_5.jpeg)

**BIBLIOTECA** CAMPUS

PEÑAS

#### 11.6.2 Contáctenos

![](_page_57_Picture_61.jpeg)

#### SISTEMA DE ADMINISTRACIÓN DE LA MODERNA

![](_page_57_Picture_5.jpeg)

![](_page_57_Picture_6.jpeg)

BIGLIC CA CAMPUS PENAS

# 11.7 Ordenar productos

![](_page_58_Picture_64.jpeg)

![](_page_58_Picture_4.jpeg)

![](_page_58_Picture_5.jpeg)

 $\sim$  intranet local

CAMPUS PENAS

il Listo

# 11.8 Resultado de búsqueda

![](_page_59_Picture_66.jpeg)

![](_page_59_Picture_4.jpeg)

![](_page_59_Picture_5.jpeg)

**BIBLICTECA** CAMPUS PENAS

**ESPOL** 

![](_page_60_Picture_0.jpeg)

# CAPÍTULO 12

**SEGURIDADES DEL SISTEMA** 

# 12 Seguridades del sistema

## l2.l Niveles de seguridad acceso y uso

El ingreso al sístema de Administración para La Moderna se realizará mediante el ingreso de un usuario y password, con el cual podrá ingresar al sitio web.

Nadie puede entrar al sistema mientras no tenga asignado un usuario administrativo. La información que manipula cada usuario es netamente la misma que ha creado.

![](_page_61_Picture_252.jpeg)

## 12.2 Seguridades de los datos

Para asegurar los datos se hará con el respaldo de toda la base de datos que será controlado por el Web Master.

#### 12.3 Respaldo de la base de datos

El Web Master respaldará la información almacenada en la base de datos pues esta contiene la información que es publicada en el sitio además de la enviada por el usuario.

### 12.4 Restauración

Este proceso se da cuando se ha perdido información, y se desea recuperar la información respaldada. El Web Master es la única persona autorizada para realizar este proceso.